# **myTEXA**

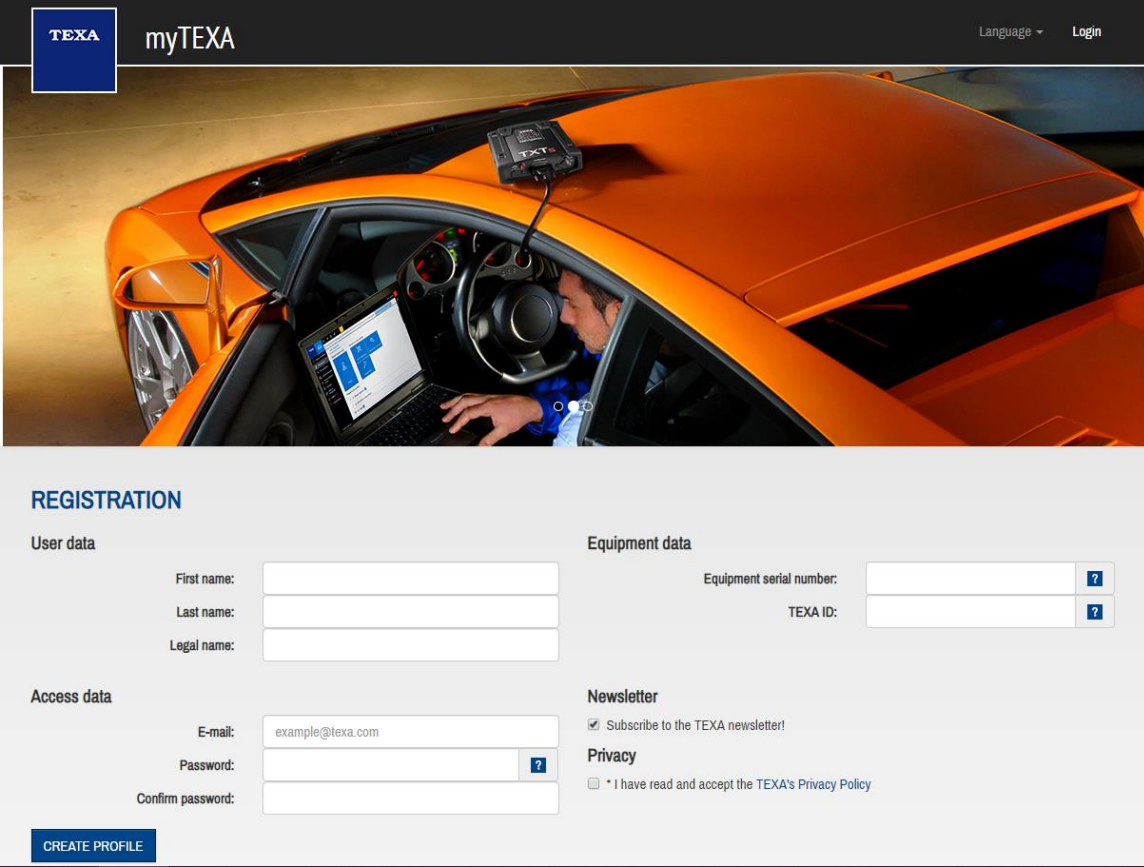

## LOGIN PAGE - https://mytexa.com/PublicArea/

You can begin your registration for the application at this page.

How to find your TEXA ID:

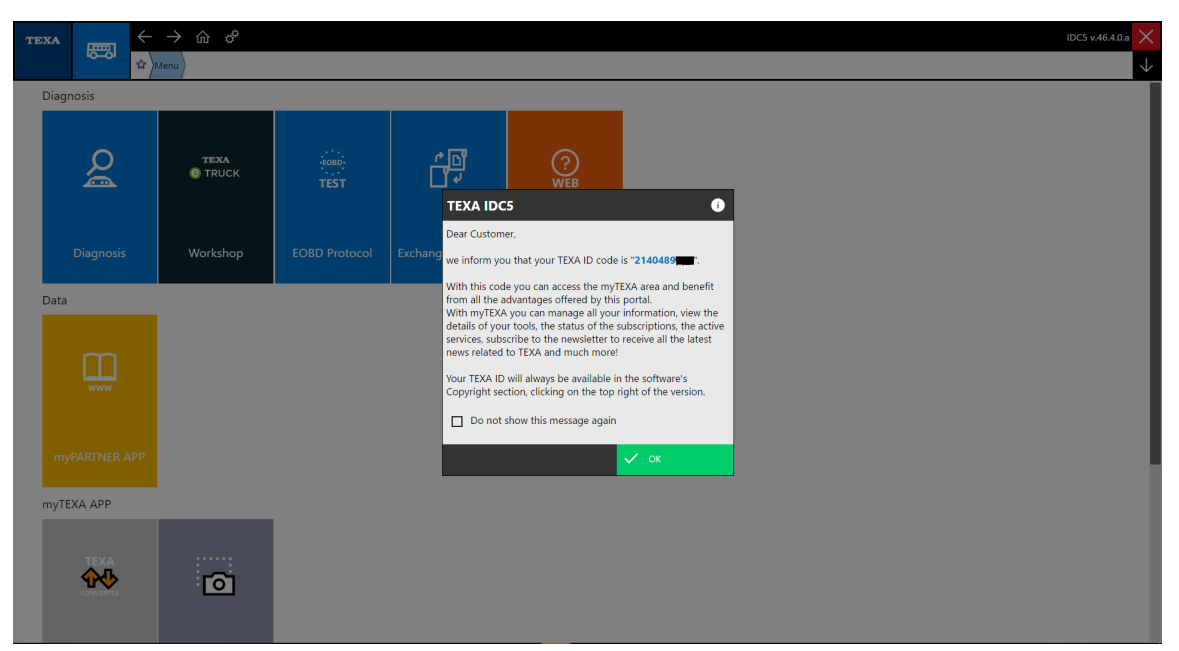

This TEXA IDC5 notification will pop up automatically every time you open your software unless you have disables this notification. If so there is another method to recover your TEXA ID.

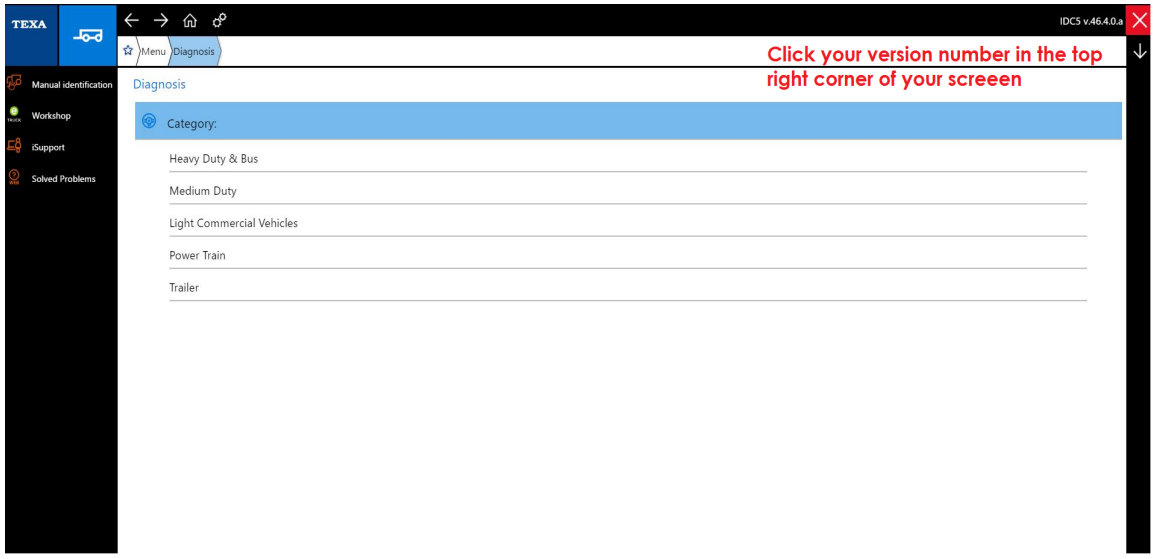

When you navigate to the diagnostic home screen you are able to click your software version in the top right corner of your screen which will open the screen that contains your TEXA ID.

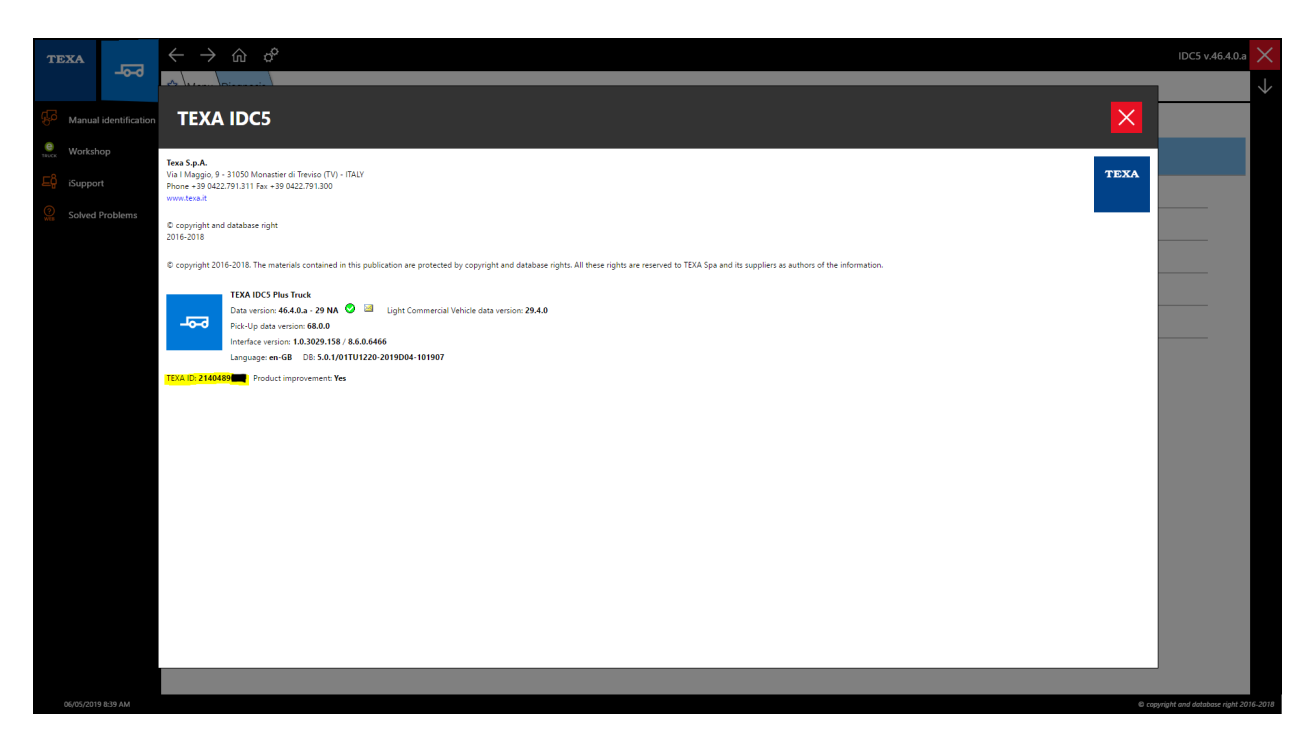

This is the screen that contains your TEXA ID. If you have any issues locating your TEXA ID please give us a call at 855-839-2626

### COMPANY INFO:

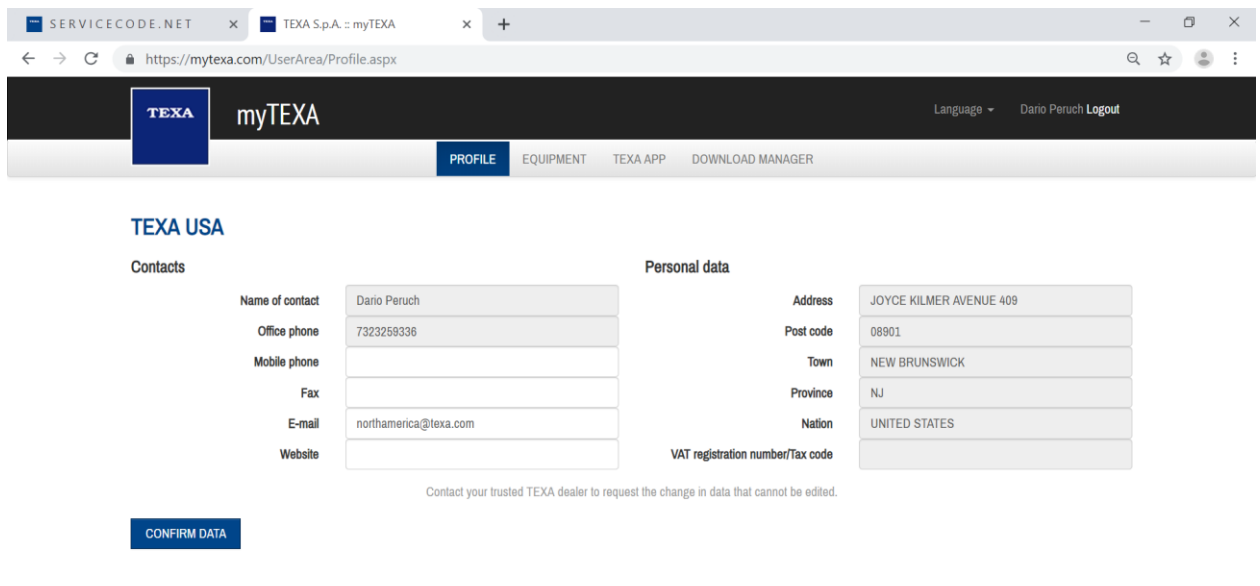

### LIST OF TOOLS:

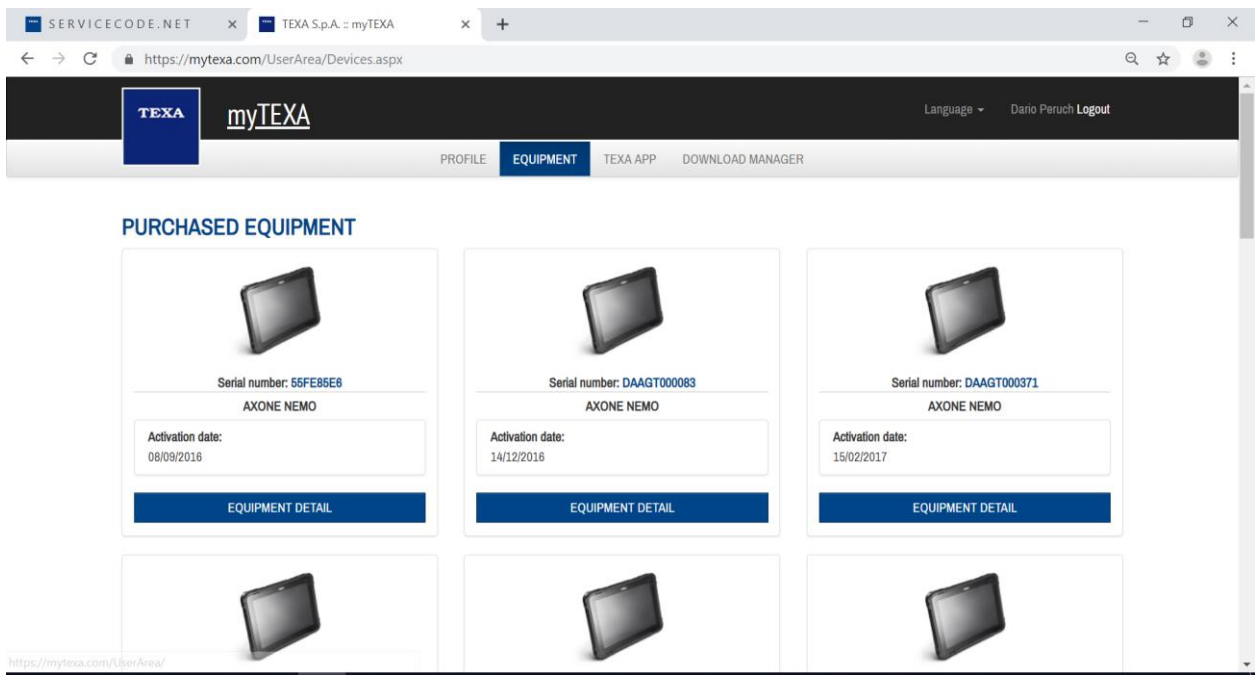

#### TOOLS' DETAILS:

- Licenses status: last update, installed version, & available versions..

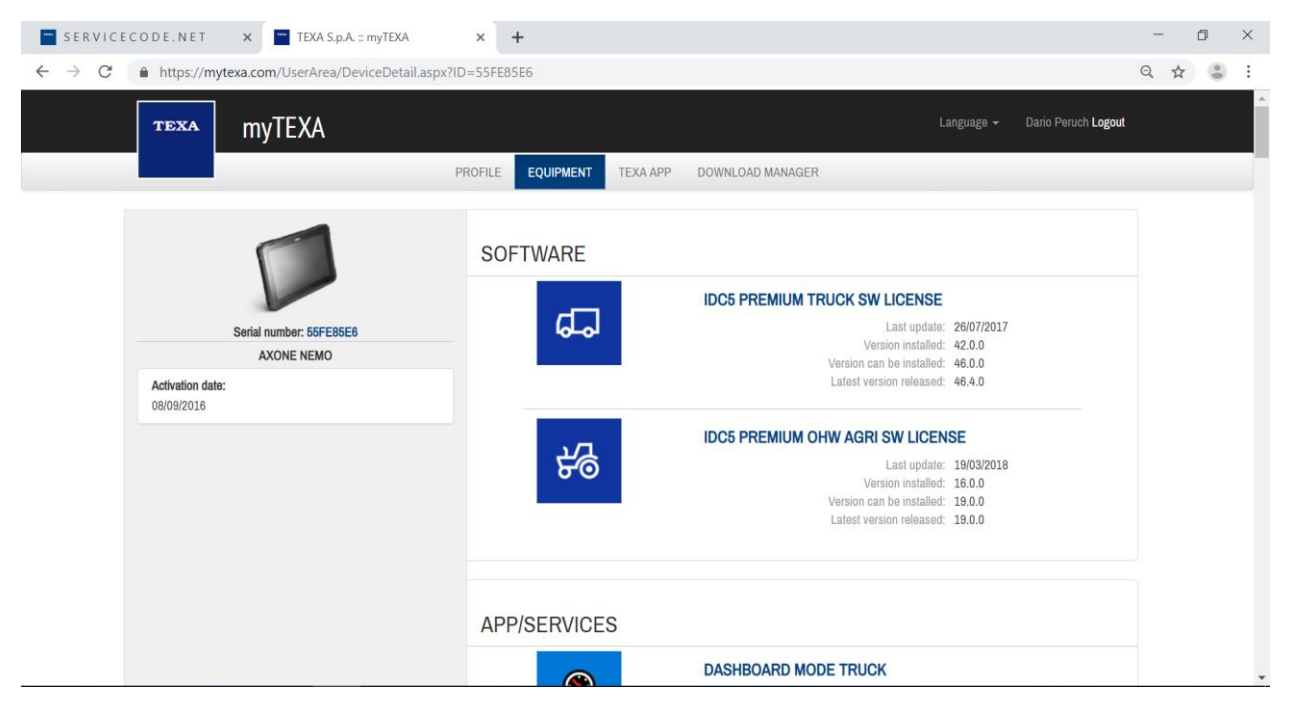

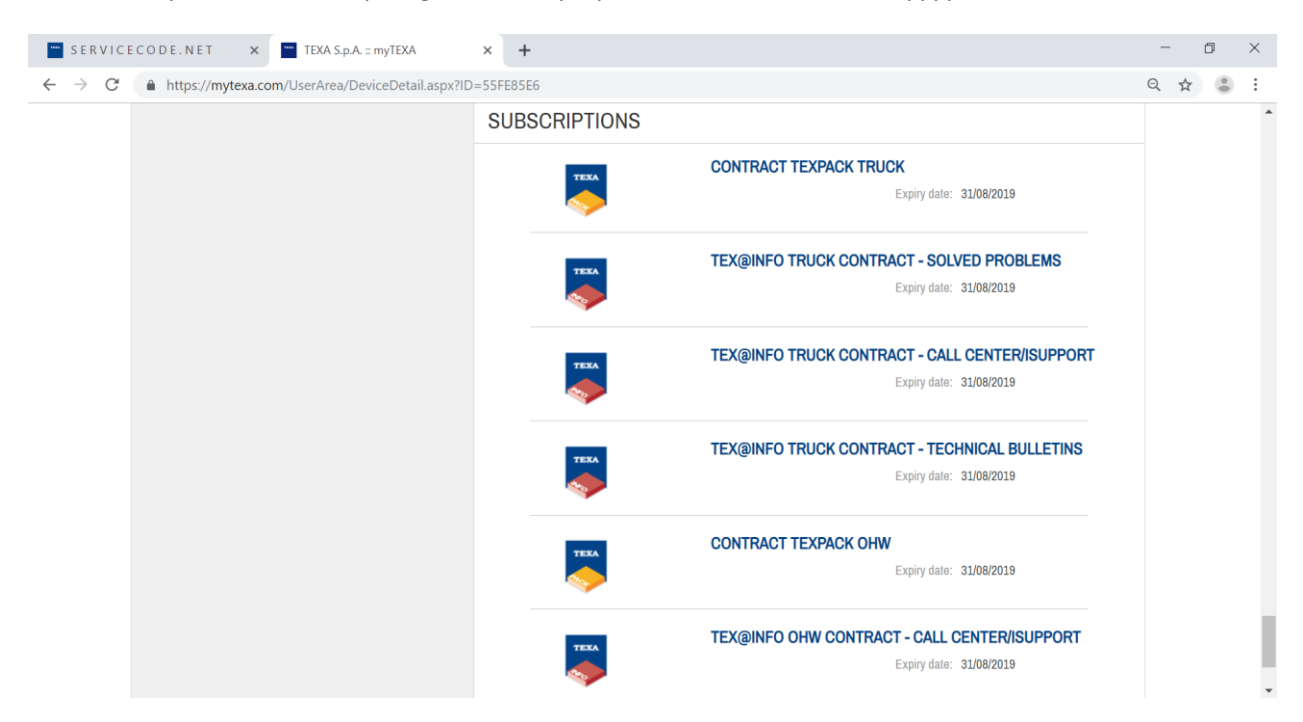

- Subscriptions status: expiring date is displayed (EU format – dd/mm/yyyy)

DIRECT LINK TO "DOWNLOAD MANAGER" (Internet Explorer or Microsoft Edge only):

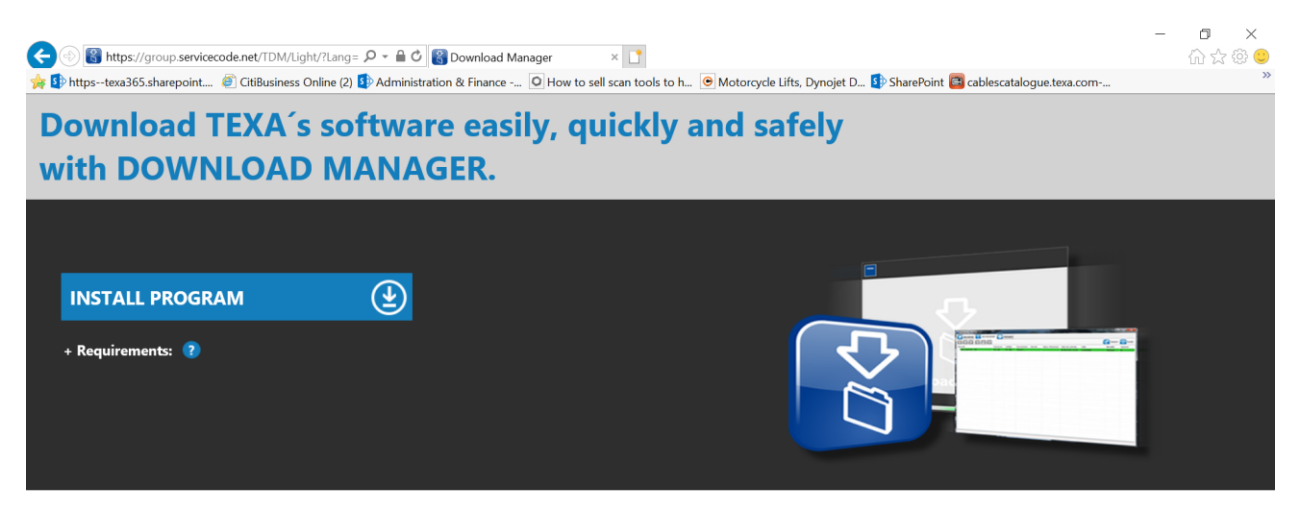

DOWNLOAD MANAGER is the new application developed specifically by TEXA to make the procedures for downloading diagnostic software quicker, easier, and even more protected.

It allows you to view all the software available and, with the help of the guidelines directly available on the program, the user is guided through the procedure without any risk of error.

Thanks to DOWNLOAD MANAGER, updating diagnostic tools has never been easier!

The download manager can be used to download and install the latest versions available of the TEXA Diagnostic software.